Copyright 1994 MECC

Use this document to print a paper copy of the information on how to use *The Amazon Trail* software. The information in this document is also available in an easy to use format, while you are playing. Pull down the Help menu while you are using the program and select Quick Help for a quick reference or Online Manual for more extensive information.

MECC Technical Support can help you with problems not covered in the online help or this document. (See MECC Technical Support at the end of this document for information on how to request help.)

### **Installation**

To install The Amazon Trail:

- 1. Insert the program CD-ROM into your CD-ROM drive.
- 2. In the Program Manager screen, choose Run from the File Menu. You see the Run window.

3. Type D:\SETUP (D is the letter of your CD-ROM drive. If your CD-ROM drive is not D substitute accordingly) in the Command Line box. Click on the OK button.

4. Follow the on-screen instructions. When the installation is finished, you return to Windows.

### **Sound Effects and Music**

There are enjoyable sound effects throughout the program, and when you reach a landmark you hear melodies that are based on traditional South American folk music. You must have a sound card installed in your computer and external speakers to hear the sound effects and music.

# **Starting the Game**

To start the game:

- 1. Double-click on the MECC group.
- 2. Double-click on the Amazon Trail icon.

The program begins with a dream sequence. After you have played the game a few times, you may not want to watch it. Press the Esc key or click on the screen with your mouse to stop the dream and go to the title screen.

3. Click on one of the buttons that appear on the title screen.

"Start a new quest" begins a new game.

"See Hall of Shields" takes you to the Hall of Shields, which is described under "Entering the Hall of Shields".

"Load a quest" opens a game you saved earlier (for more information, see "Open a Saved Quest").

# **Using Shortcut Keys**

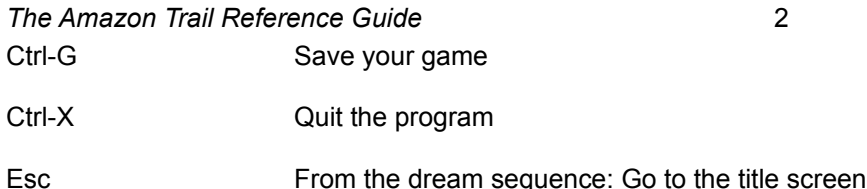

# **Playing the Game**

The object of the game is to get some cinchona -- a medicinal plant that cures malaria - and deliver it to the Inca King in the hidden city of Vilcabamba. If you get the cinchona, the King will also ask you to bring some other items.

It is a very good idea to save your game frequently. For more information, see "Save Quest".

# **Things to Do in Belem**

Use the following buttons to:

# **Go to the River**

Click on the River button to start upriver. You will also use this button to return to the river from other screens.

### **Talk to your Guide**

Click on the Guide button to talk to your guide.

### **Supplies**

Click on the Supplies button to check your supplies. When you check your supplies, use the Photo button to look at the photo album. Use the Basket button to see what you have collected for the Inca King.

# **Map**

Click on the Map button to check the map.

# **Guidebook**

Click on the Guidebook button to read the guidebook. Within the Guidebook, you can click on the button that looks like an ear to hear how the guidebook entry is pronounced.

# **Talk**

Click on the Talk button to talk to people at the landmark you are visiting.

# **Starting Upriver**

When you start upriver, you will use many of the same buttons you used on the starting screen. You can also use the following buttons:

# **Explore**

Click on the Explore button to explore the rainforest.

# **Go Fishing**

Click on the Fishing button to go fishing.

# **Canoeing**

You'll never run aground. If you get too close to the shore, your guide steers you away. If you

want to go into the rainforest, click on the Explore button.

Point the camera to the left, center, or right, according to where you want to go. If you see a hut or an animal, click on it.

The little disturbances in the water are either whirlpools or sunken logs. Steer clear of them.

As you canoe up the river, you will notice a bar on the top of the screen, this your health meter.

### **If You Were Really Canoeing on the Amazon**

- You cannot always see both shores. At some points, the Amazon is more than 30 miles across!
- There are more islands and tributaries than appear in the program. The Amazon has ten tributaries that are at least 1,000 miles long. One tributary, the Madeira River, is itself the fourth longest river in the world.
- There is a lot of boat traffic. Canoes are a common form of transportation, but they are used for short distances. Motorized boats are used for long distances.
- There are four basic types of rivers in Amazonia. Each has its own distinctive color. Whitewater rivers appear in the slopes of the Andes Mountains. They are clear and pure. As these rivers drop into the Amazon basin, they slowly gather sediment (dirt) and become brownwater rivers. The Amazon River itself is brown.
- On the south side of the Amazon River, most of the tributaries are blue-water rivers. These flow very slowly, and so the sediments in them tend to float to the bottom of wide spots in the rivers. On the north side of the Amazon River, most of the tributaries are black-water rivers. Rotting vegetation turns the water into a color that looks like dark tea. The vegetation itself tends to settle out in swampy areas before it reaches the main rivers.
- There are two seasons in Amazonia: the dry season and the rainy season. Each lasts about six months. During the dry season, skies are clear for up to ten hours per day and rain showers are brief. During the rainy season, skies are usually cloudy and heavy showers are common. Water comes not only from rainfall but also from snowmelt from the Andes Mountains. The elevation of the rivers can rise 40 feet or more in the rainy season. Vast areas of the rainforest are flooded, and navigation becomes more difficult.
- The Amazon basin is about the same size as the United States (not counting Alaska) or Europe.
- Twenty per cent of all fresh water on Earth -- one gallon out of every five -- is in the Amazon River.

# **Exploring the Rainforest**

In the rainforest, click on the arrows on each side of the scene to move up or down, left or right. Watch carefully! Sometimes a tiny movement will betray the presence of an animal. When you see something, move the camera on top of it and click. If you "get" it, you'll see a full-blown picture of it.There are a number of plants to be identified, too. Click on the vegetation when you see something that looks promising.

There are a number of plants to be identified, too. Click on the vegetation when you see

When you identify an animal or plant, a picture of it goes into your photo album. The photo album is with your supplies. If you reach Vilcabamba, the Inca King gives you credit for each animal or plant that you identify. To identify something, you have to click on the Identify it button and make the correct choice. If you find the same animal or plant a second time, you don't have to identify it again.

### **If You Were Really Exploring in the Amazon Rainforest**

- Along the banks of rivers, where there is plenty of sunshine, the vegetation is very dense. That's why, in The Amazon Trail, you need a machete to go exploring. You might think that the whole rainforest is like that, but it isn't. At high noon inside the rainforest, only 1% of the sunlight reaches the forest floor. The rest is blocked out by the trees. As a result, there is a lot of open space on the ground.
- It's very difficult to see animals, especially ones that live in the upper canopy. Only recently have scientists begun to use scaffold-and-rope systems to observe the plants and animals there. As many as half of all species on earth may live in the world's rainforest canopies.
- The Amazon is more a place of sounds than sights. You are much more likely to hear an animal than to see one.
- Considering how much vegetation there is, you would think that rainforest soil would be very rich. But it's not. Almost all the nutrients are tied up in the living plants. Leaf litter on the tropical rainforest floor is typically one inch deep, and topsoil is two inches deep. In temperate forests, leaf litter can be a foot deep, and topsoil seven feet deep.
- No one knows for sure, but there may be as many as 80,000 species of plants in the Amazon, about 16% of the world's total. There are usually between 40 and 100 species of trees in each two and a half acres of rainforest. By contrast, most North American forests have no more than 20 species in a comparable area. It can be very unusual to see two trees of the same species in one area.
- The entomologist (insect scientist) Edward O. Wilson once found 43 species of ants in a single tree. Entomologists are continually discovering new species of insects in Amazonia.
- It is very rare to see a snake, and even more rare to be bitten by one.
- Only 25% of the water in Amazonia ever leaves the basin; the rest is returned to the atmosphere by evaporation. The moisture that is returned to the atmosphere falls again as rain. If this cycle is disrupted by cutting down too much of the rainforest, the rainforest will never be able to regenerate itself.

# **Visiting Landmarks, Talking, and Trading**

At each landmark, there are two people you can talk to. Click on the Talk button (the one with two people on it). Some people provide valuable clues for a successful journey. One reason to trade is to get something you need, like a machete or some food. Another reason is to get items that the Inca King wants. Here's how to trade:

1. When you are at a landmark, click on the Talk button. Click on "Do you want to trade?" If you see something you like, click on it. In addition to cinchona, the Inca King may want other items as well. So you might think that

you should try to get whatever you can. But there are plenty of things that the Inca King doesn't want. By trading for an unwanted item, you wind up trading something valuable for something worthless.

- 2. Click on the left and right arrows to scroll through your possessions. Click on the item that you are willing to trade. Use the pop-up menu to change the quantity.
- 3. Click on "Is it a deal?" If the person accepts, click on "It is a deal." The items that you get by trading are stored in one of two places. If it's something that the Inca King wants, it appears in the basket holding your supplies. (Click on the Supplies button; then click on the Basket button.) If the item is something that the Inca King does not want, it appears in the scrolling list of things that you can trade.

# **If You Were Really Visiting Amazonia**

- The pictures of the landmarks in The Amazon Trail do not always show how those landmarks look today; they convey a sense of how the landmarks may have looked during the historical period in which you visit. The pictures are computerized versions of photos that were taken in the Leticia-to-Iquitos area of the river in 1992.
- People speak many different languages. The official language of Brazil is Portuguese, and the official language of Peru is Spanish. There are dozens of Indian dialects; most are based on one of five main languages.
- Trading is a way of life, especially for the caboclos the people who live along the river. They commonly get things they need by trading fish or items that they collect in the rainforest.
- The Amazon's first human inhabitants commonly referred to as Indians migrated from the north and reached the Amazon basin about 10,000 years ago. The size of the population when Europeans arrived in the sixteenth century was somewhere between two million and 15 million. Today only about 200,000 remain. The rest died as the result of slavery, diseases, and other disruptions to their societies. More than 90 Amazonian tribes have died out in the twentieth century.
- Most destruction of the Amazon rainforest has occurred as the result of big banks and corporations trying to convert the Amazon's natural resources into monetary wealth. The majority of people who live in Amazonia, however, are very poor. They move away from desperate poverty in other parts of Brazil and try to carve out a living from the rainforest. In most cases, their condition only worsens.

# **Fishing**

You can go fishing whenever you are on the river. Just click on the Fishing button. Be patient and persistent. When you see a fish moving, follow it for a moment or two with your harpoon. Try to position the tip of the middle prong of the harpoon on top of the fish. Then click. You can return to the river at any time. Click on the Arrow button. You can change the length of time allowed for fishing. See "Options."

When you catch a fish:

- Click on "Keep It," if you want to eat it.
- Click on "Look it up," if you're not sure what to do.
- Click on "Release it," if you think it might hurt you.

# **If You Were Really Fishing on the Amazon**

- There are at least 2,000 species of fish in the Rivers Amazon. Many, including some that you encounter in the program, are commonly caught for food. Many others are caught for the tropical fish market. The best place to see fish is at the fish markets in the river towns.
- Different species of fish live in different habitats and water depths. In The Amazon Trail, all the fish are mixed together.
- Local people use a variety of methods to catch fish. Yes, harpoons and spears are used. So are nets and traps. Some Indians use bows and arrows. Some Indians make a potion that paralyzes fish.

# **Reading the Guidebook**

You can read about plants, animals, people, places, trade items, diseases - everything that you encounter on The Amazon Trail. Sometimes the guidebook contains valuable clues.

When the Guidebook is open:

- Click on the upper right or left corner of the book to turn the pages.
- Click on the Index tab on the right edge of the book to see the list of topics.
- Click on the Listen button in the lower right corner to listen to parts of the guidebook. The words are from several different languages, including Spanish, English, and Portuguese.
- Click on the Arrow button in the lower left corner when you're done.

# **Checking Your Supplies**

#### **Supplies**

Click on the Supplies button to check on your supplies. It's especially important to keep an eye on how much food you have. If you're running low, you can trade at a landmark or go fishing. The Supplies screen contains two other buttons - the Basket button and the Photo Album button.

#### **Supplies Basket**

Click on the Basket button to see what you have collected for the Inca King.

#### **Photo Album**

Click on the Photo Album button to see the plants and animals that you have identified. In the Photo Album, click on the upper left and right corners to turn the pages.

# **Working with Your Guide**

#### **Talk to your guide**

Click on the Guide button to check in with your guide. The guide can help you rest, change your pace or rations, and tell you how you're doing.

Resting helps you recover from illness or injury. Increasing your pace will help you get to Vilcabamba faster, but the stress of fast paddling makes you more likely to get sick or injured. Increasing your rations helps keep you healthy but uses up your food supply more quickly.

Click on the Adios button when you're done.

# **Checking the Map**

**Map**

Click on the Map button to see where you are. You can also move the pointer around the map to learn the location of the different cities and rivers. If it turns out that you are on a dead-end tributary, you can turn around.

# **Entering the Hall of Shields**

If you make it to Vilcabamba, the Inca King will honor you with a shield. You get a gold shield if you bring cinchona; otherwise you get a bronze shield. The shields contain jewels that represent the number of animals and plants you identified, the number of items you collected for the King, and the number of people you met. The more jewels you get, the more valuable is your shield.

Gold shields are eligible to be placed in the Hall of Shields. The best eight shields are displayed there. Click on any one of the shields to have the Inca King tell you about it.

After you have played The Amazon Trail a few times, you may decide to remove the shields and start over. See "Clear Hall of Shields."

# **Menus**

### **File Menu**

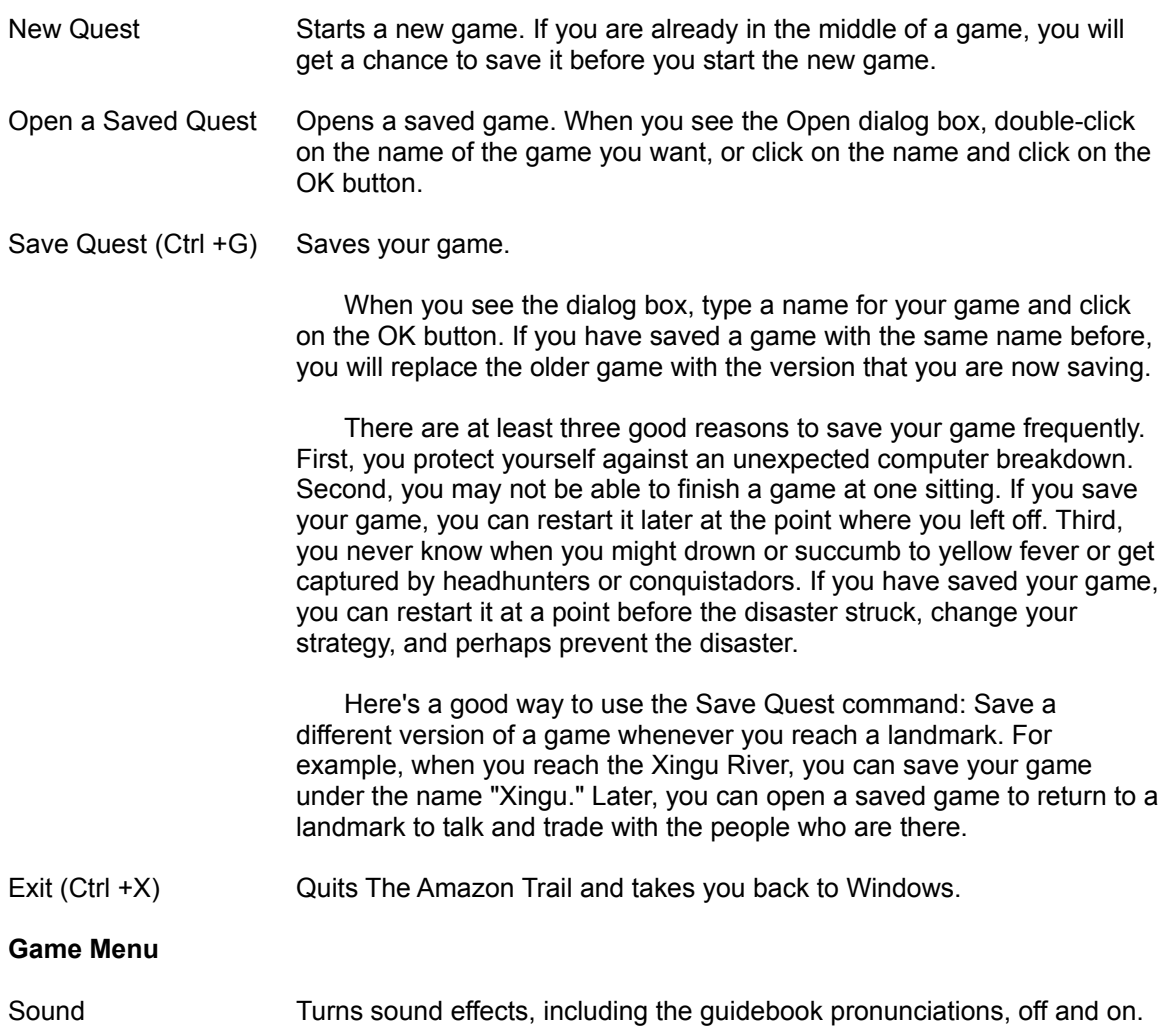

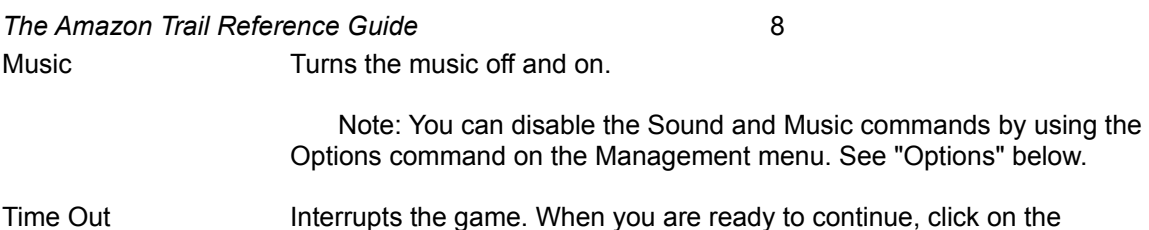

# **Management Menu**

The Management menu provides parents and teachers with control over certain aspects of The Amazon Trail. In order to use commands on the Management menu, you need to enter a password. The password is DREAM.

Resume button.

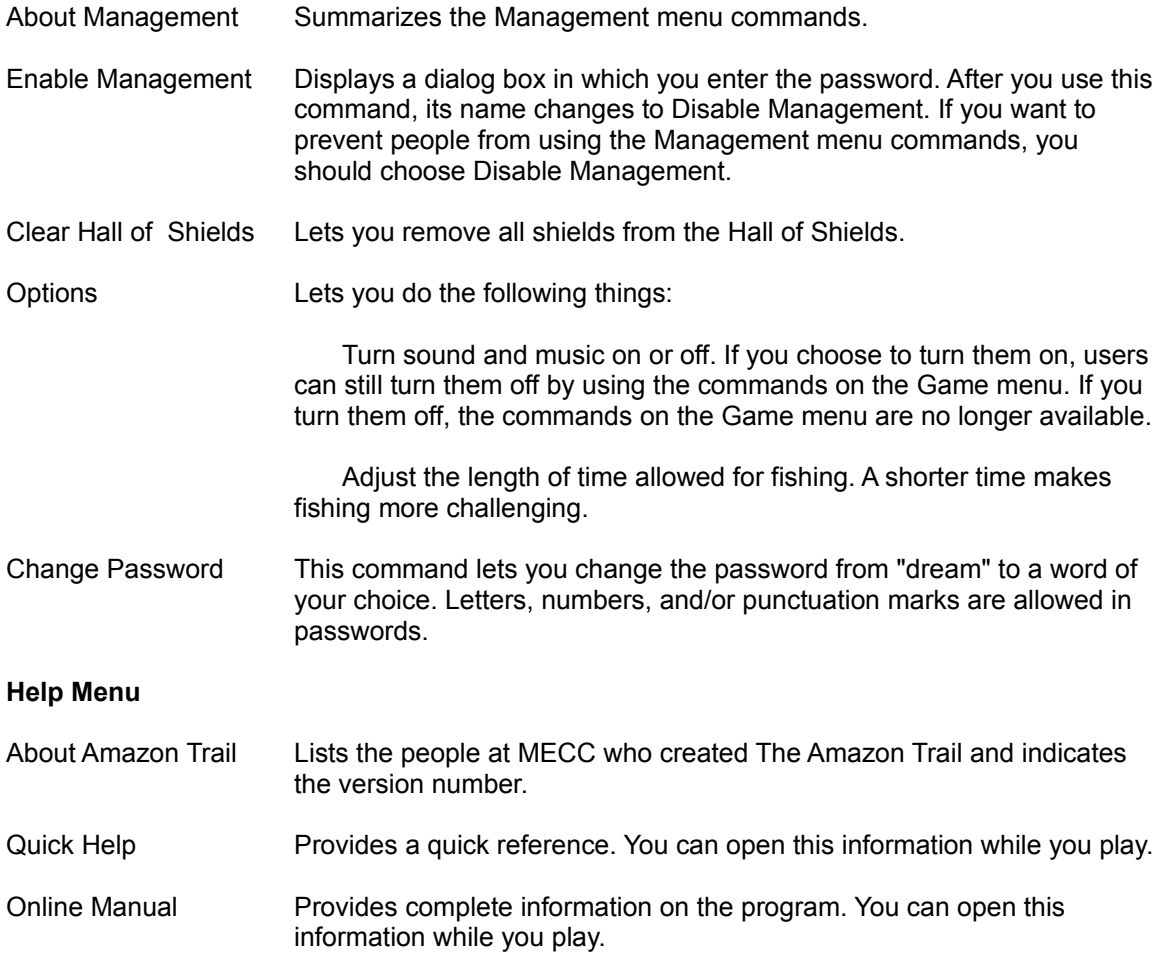

# **Learning More About the Amazon**

### **Rainforest Activities**

- 1. Rainforest terrariums! Build a rainforest in a two-liter soda bottle. Use philodendron cuttings, potting soil, and water. Write to: Bottle Biology Project, University of Wisconsin, 1630 Linden Dr., Madison, WI 53706.
- 2. Amazon adventure! Plan an Amazon trip. Contact travel agents to find out about trips there.

Look for the March/April 1993 issue of Buzzworm - The Environmental Journal. It has a directory of "ecotravel" outfitters who lead Amazon expeditions.

- 3. Letter writing! Write your public officials to find out what their position is on rainforest protection. Consult Barbara Lewis's book, The Kids' Guide to Social Action, 1991. It outlines projects and samples of letter writing for social causes. See also Betty Miles's book, Save the Earth: An Action Handbook for Kids. Alfred A. Knopf, 1991.
- 4. Raise money for rainforests! Did you know that you can actually buy rainforest land? Contact Rainforest Rescue, c/o The National Arbor Day Foundation, 211 North 12th St., Lincoln, NE 68508.
- 5. Get involved! Write one of these organizations for more information about rainforests: Center for Environmental Education: 624 9th St. NW, Washington, DC 20001 The Children's Rainforest: PO Box 936, Lewiston, ME 04240 National Wildlife Federation, International Programs: 1400 16th St. NW, Washington, DC 20036 The Nature Conservancy, Latin America Division: 1815 N. Lynn St., Arlington, VA 22209

Rainforest Action Network: 300 Broadway, Suite 28, San Francisco, CA 94133 Rainforest Alliance: 65 Bleeker St., 6th Floor, New York, NY 10012 World Wildlife Fund: 1250 24th St. NW, Washington, DC 20037

# **Recommended Reading**

### **For Pre-teens**

- Baker, Lucy. *Life in the Rainforests: Animals, People, Plants*. Franklin Watts, 1990. A reference book that addresses a number of rainforest topics.
- Baptista, Lynne Hardie. *Discover Rain Forests*. Publications International, Ltd., 1992. A large, colorful book that introduces rainforest ecology.
- Cherry, Lynne. *The Great Kapok Tree*. Gulliver Books, Harcourt Brace Jovanovich, 1990. An illustrated story-book that is considered a modern classic for younger readers.
- Dorros, Arthur. *Rain Forest Secrets*. Scholastic, Inc., 1990. An illustrated introduction to rainforest concepts for younger readers.
- Flora. *Feathers Like a Rainbow: An Amazon Indian Tale*. Harper Row, 1989. An enchanting retelling of an Amazonian myth.
- Forsyth, Adrian. *Journey Through a Tropical Jungle*. Simon and Schuster, 1988. Description of a scientist's expedition in the rainforest of Costa Rica.
- George, Jean Craighead. *One Day in the Tropical Rain Forest*. Simon and Schuster, 1988. An overview of life in the rainforest as seen in one 24-hour period.
- Stone, L. *Rain Forests*. Rourke Corp., 1989. An introduction for 5th-8th graders.
- Taylor, Barbara. Rainforest. *A Dorling Kindersley -- Look Closer Book*, 1992. A colorful overview; one in a series of interesting new books.
- Willow, Diane. *At Home in the Rain Forest*. Charlesbridge, 1991. A brief introduction to rainforests, with color illustrations.

#### **For Older Kids and Adults**

All of these books were used in doing research for The Amazon Trail.

- Cowell, Adrian. *The Decade of Destruction*. Henry Holt and Company, 1990. An account of the work of the Villas Boas brothers, as well as reports on gold mining, rubber tapping, and cattle ranching in the 1980s.
- Eu, Geoffrey, ed. *Amazon Wildlife*. APA Publications, 1992. An overview of Amazonia. Heavily illustrated. Includes information for tourists.
- Goodman, Edward J. *The Explorers of South America*. University of Oklahoma Press, 1992. Stories of everyone from Francisco de Orellana to Gene Savoy.

- Goulding, Michael. *Amazon: The Flooded Forest*. Sterling Publishing, 1990. Describes the phenomenon of flooded forests; includes detailed information on the fish and other animals that live in this ecosystem.
- Hecht, Susanna, and Alexander Cockburn. *The Fate of the Forest: Developers, Destroyers, and Defenders of the Amazon*. Harper Collins Publishers, 1990. An account of what's happened from the sixteenth century to the present.
- Kricher, John. *A Neotropical Companion.* Princeton University Press, 1989. A fact-filled book on the natural history of tropical rainforests in Central and South America.
- McIntyre, Loren. *Amazonia.* Sierra Club Books, 1991. A blend of human history, natural history, and stunning photography.

### **Historical Adventures**

Here's a list of books written by some of the characters in *The Amazon Trail*. A few of the books are relatively new or have been reprinted; these may be available at your bookstore. Most of the books are out-of-print and are available only at your library. These books may be hard to find, but the search is worth it. If you think Indiana Jones had some adventures in the Temple of Doom, wait 'til you read about Teddy Roosevelt on the River of Doubt!

Agassiz, Louis and Elizabeth. *A Journey in Brazil*. Fields, Osgood & Co., 1869.

Bates, Henry Walter. *The Naturalist on the River Amazons*. Penguin Books, 1988.

Fawcett, Col. P. H. *Lost Trails, Lost Cities*. Funk & Wagnalls Co., 1953.

Humboldt, Alexander von. *Personal Narrative of Travel --* (translated and edited by Thomasina Ross). Ayer, 1969.

Roosevelt, Theodore. *Through the Brazilian Wilderness*. Charles Scribner's & Sons, 1921. Schultes, Richard E. *Place Where God Reigns*. Synergetic Press, 1988.

Spruce, Richard. *Notes of a Botanist on the Amazon*. Edited by A. R. Wallace. Macmillan and Co., 1908.

Wallace, Alfred Russel. *Travels on the Amazon and Rio Negro*. Ward, Lock & Co., 1853.

# **Troubleshooting**

# **Installing the Program**

**Problem** "Not enough hard disk space"

**Solution** Make sure you have enough space available on your hard disk. The installation program shows the amount of hard disk space required.

- 1. Start the installation to check the amount of space required. When you find the information, press Esc to stop the installation.
- 2. Choose the File Manager icon from the Main group in the Program Manager.
- 3. Choose the icon for the drive you want to check. The number of bytes of free disk space is shown in the status bar at the bottom of the File Manager window. This number should be larger than the amount of space the installer indicates you need. (If the status bar does not appear, display it by choosing Status Bar from the Options menu.)
- 4. If there is not enough space, remove unneeded files from your hard disk and try installing The Amazon Trail again.

### **Problem** "Unknown" error message during installation

**Solution** Data is not being transferred to your hard disk. This may be the result of a problem with your hard disk. Contact your computer dealer for assistance.

# **Starting and Using the Program**

**Problem** I installed The Amazon Trail, but it doesn't run.

**Solution** You may have missed one of the installation steps. Follow the installation directions in the jewel case exactly.

**Problem** The program is running very slowly. **Solution** Your system is probably low on memory.

If the small light on your computer is lit often, you are probably low on memory. The light is lit when Windows swaps information to the disk to make more room for other information or rereads information from the disk.

To speed up the program, you need to make more memory available by:·

- Closing other programs you have open or running. These programs may be using memory.·
- Consulting your Windows documentation for information on freeing up memory or optimizing Windows, if closing other programs does not speed things up.

**Problem** The access time on my CD ROM is very slow. Is there anything I can do to improve it? **Solution** Sorry, no. The access time depends upon your CD drive.

#### **In the Program**

**Problem** The Amazon Trail was running, but then it disappeared. **Solution** You may have clicked outside the game window. The game is still running, but it may be covered by another window. To return to your game, try one of these options:

If you can see the edge of the game screen, click anywhere on the visible part of the game screen.

Press Alt-Esc until the game screen appears and is active.

Press and hold down the Alt key while pressing the Tab key to cycle through all of the open programs. Release the Alt key when you see The Amazon Trail icon.

#### **Sound and Music**

**Problem** I don't hear any sound or music.

**Solution** Make sure that the sound and music options are turned on. If they are, you see a check mark next to Sound and Music on the Game menu.

**Problem** I turned on the Sound and Music, but I don't hear anything.

**Solution** Check that you have a Microsoft-compatible sound card installed and that your sound device is set up properly for MIDI sound. If you are sure you have a sound card installed in your computer, you may not have installed the correct drivers for your card.

To install the sound drivers for your sound card, follow the manufacturer's directions. (As a part of the Windows installation, the following sound drivers are installed: MIDI Mapper, Timer, [MCI] MIDI Sequencer, and [MCI] Sound.)

To test your sound card and sound driver:

- 1. Go to the Windows Program Manager and open the Main Group.
- 2. Double-click on the Control Panel. Then double-click on MIDI Mapper.
- 3. Open the Name listing and select a name which includes the letters "FM" or "Ext FM." Then click on Close.
- 4. Select the File menu from the Program Manager, then select Run.

- 5. Type MPLAYER canyon.mid in the Command Line box and click OK.
- 6. Click on the Play button (the first lower left button) to play the music. To stop the song, click on the Stop button.

If your sound drivers are installed properly and the correct MIDI Mapper is selected, you should hear the song.

If you get an error message from Windows ("There are no MIDI devices installed on the system" or "The current MIDI Mapper set-up refers to a MIDI device that is not installed on the system"), contact your sound card manufacturer for set-up instructions.

If you can play the canyon.mid song in the Media Player, start The Amazon Trail program. If Music and Sound in the Game menu have check marks next to them, you should hear the sound and music for the program.

# **MECC Technical Support (MECCTECH)**

If you have a question about using MECC software:

- Note the name and version number of the software.
- Note the brand and model of the equipment involved.
- Please be in front of your computer when calling.

Call MECCTECH Line (Automated Support System) at 612/569-1678 to receive answers to the most commonly asked technical questions about MECC products 24 hours a day, 7 days a week. The Automated Support System offers convenient fax-back capability for technical tips as one of its many features.

You can speak with a Technical Support Representative by calling 612/569-1678 Monday - Friday from 8:00 a.m. to 5:30 p.m. Central Time.

You can write MECC Technical Support, 6160 Summit Drive North, Minneapolis, MN 55430-4003.

# **Credits**

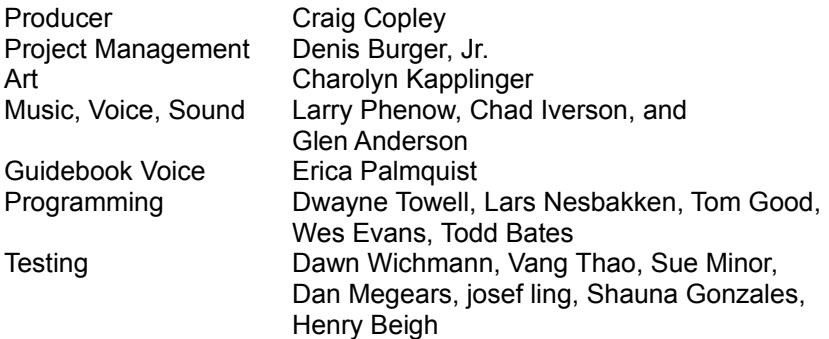

The Amazon Trail CD and Windows are based on the original Macintosh and DOS version of The Amazon Trail produced by: Project Management- Chuck Bilow; Design- Mike Palmquist; Art- Ed Madrid, Charolyn Kapplinger, Sandra Forslund, John Diebel; Music and Sound Effects- Larry Phenow; Writing- John Hickman; Programming- Jeff White, James Thompson, Randy Rasmussen, John Ojanen, Al Lathrop, Julie Redland Kmoch, Mark Hanson, Susan Gabrys; Testing- LaDonna Williams, Dawn Wichmann, Mark Schneider, Sue Minor, Dan Megears, Barry Mansur, josef ling, Mark Larson, Ron Helwig, Todd George, Nursen Bilge, Glen Anderson, Brian Anderson; Research- Sue Thomas; Voice- Claudia Moreira Ciesynski.

#### **MECC's Learning Guarantee**

Guaranteed Learning. Guaranteed fun. We're so sure kids will improve in the key learning areas included in this product that we guarantee it. If you don't see improvement as a result of regular use of this software, we'll exchange it or give you your money back. Simply return the complete package, along with a receipt showing the store name and location, to MECC within 30 days.

#### **MECC** 6160 Summit Drive North Minneapolis, Minnesota 55430-4003

Learning objectives for The Amazon Trail:

- Practice decision-making skills
- Develop problem-solving skills
- Practice reading-comprehension skills
- Develop or increase interest in tropical rainforests

# *Softkey License Agreement*

This agreement governs your use of the SoftKey products enclosed with it including any manuals, disks, computer program and materials associated with it (the "Software").

BY OPENING THE SEALED PACKAGES CONTAINING THE DISKS AND/OR BY USING THE SOFTWARE, YOU AGREE TO BE BOUND BY THE TERMS OF THIS AGREEMENT. IF YOU DO NOT AGREE TO THE TERMS OF THIS AGREEMENT, PROMPTLY RETURN THE UNOPENED DISK PACKAGES TO THE PLACE YOU OBTAINED THEM FOR A FULL REFUND.

#### 1. Grant of License.

This Agreement permits you to use one copy of the Software, which is licensed as a single product. The Software is "in use" on a computer when it is loaded into the temporary memory (i.e., RAM) or installed into the permanent memory (e.g., hard disk or other storage device) of that computer. You may use the Software on a network provided you have purchased one copy for each user.

#### 2. Copyright and Restrictions.

The Software is owned by SoftKey or its suppliers and is protected by United States and Canadian copyright laws and international treaty provisions. SoftKey, its suppliers or licensors retains all rights not expressly granted. You must treat the Software like any other copyrighted material, except that you may either make one copy of the Software solely for backup or archival purposes or transfer the Software to a single hard disk provided you keep the original solely for backup or archival purposes. You may not rent or lease the Software, but you may transfer your rights under this Agreement on a permanent basis provided you transfer the license granted by this Agreement, the Software and all associated printed materials, retain no copies and the recipient agrees to the terms of this Agreement. You may not reverse engineer, decompile or disassemble the Software, except to the extent the foregoing restriction is expressly prohibited by applicable law.

### 3. Limited Warranty.

For 90 days from your date of purchase, SoftKey or its suppliers warrants that the media on which the Software is distributed are free from defects in materials and workmanship. SoftKey will, at its option, refund the amount you paid for the Software or repair or replace the Software

provided that (a) the defective Software is returned to SoftKey or an authorized dealer within 90 days from the date of purchase and (b) you have completed and returned the enclosed registration card. These are your sole remedies for any breach of warranty. SoftKey, its suppliers and licensors disclaim all other warranties, either express or implied, with respect to the Software and the accompanying written materials, including but not limited to implied warranties of merchantability and fitness for a particular purpose.

#### 4. Limitation of Liabilities.

In no event will SoftKey, its suppliers or licensors be liable for any indirect, special, incidental, economic or consequential damages arising out of the use or inability to use the Software, even if such party has been advised of the possibility of such damages. In no event will SoftKey, its suppliers or licensors' liability exceed the amount paid by you for the Software. Because some jurisdictions do not allow the exclusion or limitation of liability for consequential or incidental damages, the above limitation may not apply to you.

#### 5. U.S. Government Restricted Rights.

The Software is provided with RESTRICTED RIGHTS. Use, duplication or disclosure by the Government is subject to restrictions as set forth in subparagraph (c)(1)(ii) of the Rights in Technical Data and Computer Software clause at DFARS 252.227-7013 or subparagraphs (c)(1) and (2) of the Commercial Computer Software--Restricted Rights at 48 CFR 52.227-19, as applicable. SoftKey International Inc., One Athenaeum Street, Cambridge, MA 02142.